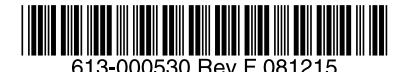

最初にお読みください

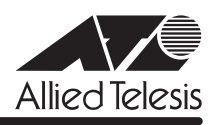

# CentreCOM<sup>。</sup>FS900Mシリーズ リリースノー

この度は、CentreCOM FS900M シリーズ(CentreCOM FS909M/FS917M/FS926M/ FS909M-PS/FS917M-PS/FS926M-PS。以下、特に記載がないかぎり、「本製品」と表記し ます)をお買いあげいただき、誠にありがとうございました。

このリリースノートは、取扱説明書(FS900M シリーズ:613-000324 Rev.B FS900M-PS シリーズ:613-000341 Rev.C)とコマンドリファレンス(613-000325 Rev.F)の補足や、 ご使用の前にご理解いただきたい注意点など、お客様に最新の情報をお知らせするものです。 最初にこのリリースノートをよくお読みになり、本製品を正しくご使用ください。

# 1 ファームウェアバージョン 1.6.0

# 2 本バージョンで追加された機能

ファームウェアバージョン 1.5.0 から 1.6.0 へのバージョンアップにおいて、以下の機能が 追加されました。各機能の詳細については、「CentreCOM FS900M シリーズ コマンドリファ レンス 1.6.0(613-000325 Rev.F)」をご覧ください。

#### 2.1 EPSR アウェアの機能拡張

#### 「コマンドリファレンス」/「スイッチング」/「EPSRアウェア」

- EPSR のアウェア機能に「プリフォワーディング状態での障害回復ポートのブロッキン グ」および「トラップ送信機能」を加えた動作モードが追加されました。CREATE EPSR コマンドのMODE パラメーターで TRANSIT を指定します。
- リングトポロジーチェンジが発生したときに、FDB から IGMP Snooping/MLD Snooping によるマルチキャストグループのエントリーを削除する設定ができるように なりました。CREATE EPSRコマンドで DELETEMCAST オプションを指定します。 ただし、MLD Snooping の IPv6 マルチキャストアドレスが FDB にスタティック登録さ れている場合は、このオプションを指定しても該当のエントリーは削除されません。

# 2.2 ポートセキュリティーの Limited モード 「コマンドリファレンス」/「スイッチング」

ポートごとに学習可能な MAC アドレス数の上限を設定し、学習済みの MAC アドレスが上限 値に達すると、それ以降に受信した未知のアドレスを持つパケットは不正なものとみなして破 棄する Limited モードに対応しました。Limited モードでは、学習した MAC アドレスはスタ ティック MAC アドレスとして扱われ、エージングによって削除されません。 SET SWITCH PORTコマンドの SECURITYMODE パラメーターで LIMITED を指定し、 LEARN パラメーターでMAC アドレス数の上限値を設定します。

# 2.3 MLD Snooping

# 「コマンドリファレンス」/「MLD Snooping」

VLAN 環境において不要な IPv6 マルチキャストトラフィックをフィルタリングするMLD Snooping に対応しました。MLD v1、MLD v2 への対応が可能です。 詳細は、コマンドリファレンス「MLD Snooping」をご覧ください。

# 2.4 IGMP Snooping のマルチキャストトラフィック制御 「コマンドリファレンス」/「IGMP Snooping」

IGMP Snooping 有効時、VLAN 内にグループメンバーが存在しないとマルチキャストパケッ トはフラッディングされますが、これを避けるために、VLAN 単位で宛先となるマルチキャス トグループアドレスを登録できるようになりました。本設定により、VLAN 内にグループメン バーが存在しない場合、登録されたグループ宛てのマルチキャストパケットはルーターポート にのみ転送されます。設定は、ADD IGMPSNOOPING コマンドで行います。

#### 2.5 Web 認証:DHCP パケット転送機能

#### 「コマンドリファレンス」/「ポート認証」

Web 認証有効時、未認証 Supplicant と本製品の IP アドレスが割り当てられた VLAN(マネー ジメント VLAN)との間で DHCP/BOOTP パケットが転送できるようになりました。機能の有 効化・無効化は SET PORTAUTH DHCPPASSTHROUGH コマンドで行います。デフォルトは 無効です。

これにより、DHCP サーバー使用環境への Web認証の導入が容易になりました。詳細は、コ マンドリファレンス「ポート認証」をご覧ください。

#### 2.6 検疫ソリューション対応

マイクロソフト社「Windows Server 2008」標準の NAP(ネットワークアクセス保護)、シマ ンテック社の NAC(Network Access Control)に対応しました。

#### 3 本バージョンで修正された項目

ファームウェアバージョン 1.5.0 から 1.6.0 へのバージョンアップにおいて、以下の項目が 修正されました。

- 3.1 本製品の MIB を正しくコンパイルできない場合がありましたが、これを修正しました。
- 3.2 SET CONSOLE コマンドの PAGE パラメーターに OFF (または 0) を指定していると、 Ctrl/C(Ctrl キーを押しながら Cキーを押す動作)で画面出力を中止できませんでした が、これを修正しました。
- 3.3 Telnet ログイン時、画面にイベントメッセージが表示されている最中に、Telnet 切断や 新たな Telnet 接続が行われると、本製品がリブートする場合がありましたが、これを修 正しました。
- 3.4 本製品に IP アドレスが設定されているとき、特定の MAC アドレスにかぎり、エラーで FDB へのスタティック登録ができませんでしたが、これを修正しました。
- 3.5 FDB のエントリー数が最大値に達している状態で、SHOW SWITCH FDB コマンドに SW (ソフトウェア FDB) を指定して実行すると、全エントリーが表示されませんでし たが、これを修正しました。
- 3.6 SET SWITCH PORTコマンドの PORT パラメーターに ALL、SPEED パラメーターに AUTONEGOTIATE 以外を指定して実行すると、コンボポートに対して 1000MFULL が 設定されていましたが、これを修正しました。
- 3.7 ループガード(LDF 検出 / 受信レート検出)において、BLOCKTIMEOUT パラメーター (自動的に実行前の状態に戻るまでの時間)に NONE が指定されていると、アクション でディセーブルになったポートに対してケーブルの抜き差しをしても、実行前の状態に 戻りませんでしたが、これを修正しました。
- 3.8 スパニングツリーとループガードの受信レート検出を同一ポートで併用した場合、ポー トがスパニングツリーの Discarding の状態であるにもかかわらず、ループガードのアク ションによってポートのディセーブルが実行されることがありましたが、これを修正し ました。
- 3.9 ポートトランキングと EPSRアウェアを同一ポートで併用したときに、該当ポートが いったんリンクダウンし、再度リンクアップすると、Healthcheck メッセージが受信で きなくなり、ループが発生していましたが、これを修正しました。
- 3.10 EAP 透過機能有効時、タグなしポートからタグ付きパケットが送出されることがありま したが、これを修正しました。
- 3.11 ループガードの LDF 検出において、SET SWITCH LOOPDETECTIONコマンドの SECURE パラメーターに ON を指定した場合、LDF の送信から受信までに 1 秒以上かか ると、受信すべき LDF を破棄していましたが、これを修正しました。
- 3.12 ポート認証において、SET PORTAUTH PORT コマンドで PORTAUTH=AUTO、 MODE=MULTI の指定をして、本製品を Authenticator にした場合、802.1X認証後に認 証済み Supplicant から本製品宛てへの通信ができなくなっていましたが、これを修正し ました。
- 3.13 Web 認証において、認証成功後に Supplicant の端末を、ケーブルの抜き差しによって、 認証ポートではない別のポートに移動すると、端末から本製品宛てへの通信ができなく なっていましたが、これを修正しました。
- 3.14 スパニングツリー有効ポートに対して、DISABLE SWITCH PORT コマンドを実行し、 その後 DISABLE STP コマンドと ENABLE SWITCH PORT コマンドを実行しても、該 当ポートが通信可能になりませんでしたが、これを修正しました。
- 3.15 スパニングツリー有効時、FDB に 3000 件以上 MAC アドレスが登録された状態で、 SHOW SWITCH FDB コマンドに HW (ハードウェア FDB) を指定して実行すると、ト ポロジーチェンジが発生していましたが、これを修正しました。
- 3.16 スパニングツリー有効時、FDB に 8192 件 MAC アドレスが登録された状態で、ポート セキュリティー(Secure モード)の設定を行うと、トポロジーチェンジが発生していま したが、これを修正しました。
- 3.17 Web GUI において、ポート認証のポート設定画面で、モードに Multi を指定していても、 Piggy back モードで Enabled の選択が可能でしたが、選択不可の状態(グレーアウト) になるよう修正しました。
- 3.18 Web GUI において、ポート認証のポート設定画面でモードを Single、かつ、ダイナミッ ク VLAN を Disabledに設定し、いったん別画面を表示後、再度ポート設定画面に戻る と、ゲスト VLAN の VLAN 名が入力不可の状態(グレーアウト)になっていましたが、 これを修正しました。

#### 4 本バージョンでの制限事項

ファームウェアバージョン 1.6.0 には、以下の制限事項があります。

#### 4.1 フラッシュメモリーの空き容量

#### 「コマンドリファレンス」/「運用・管理」/「ファイルシステム」

フラッシュメモリーに 128KByte 以上の設定ファイルが存在する状態で、起動時設定ファイル の指定を切り替え続けていると、本製品がハングアップする場合があります。

#### 4.2 SNMP

#### 「コマンドリファレンス」/「運用・管理」/「SNMP」

- SNMP マネージャーのタイムアウトによって、同時に5 個以上の SNMP マネージャー から ifEntry を Get できない場合があります。SNMPマネージャーのタイムアウト値を 長く設定するようにしてください。
- ファームウェアバージョン 1.4.1 で、ループガード(受信レート検出 /LDF 検出)がサ ポートされ、CREATE SNMP COMMUNITY コマンドおよび ENABLE SNMP TRAP コ マンドの TRAP パラメーターに STORMDETECTION と LOOPDETECTION の指定がで きるようになりました。これにより、バージョン 1.4.0 以前で TRAP パラメーターに ALL を指定している場合、1.4.1 以降へのバージョンアップ時に設定が以下のように反 映されますので、ご注意ください。

#### バージョン 1.3.0 以前で ALL を指定して作成された設定ファイル:

CREATE SNMP COMMUNITY コマンド → STORMDETECTION と LOOPDETECTION が含まれます。

ENABLE SNMP TRAP コマンド → STORMDETECTION と LOOPDETECTION は含まれません。

#### バージョン 1.4.0 で ALL を指定して作成された設定ファイル:

CREATE SNMP COMMUNITY コマンド → STORMDETECTION と LOOPDETECTION は含まれません。

ENABLE SNMP TRAP コマンド

→ STORMDETECTION と LOOPDETECTION は含まれません。

### 4.3 RADIUSサーバー

#### 「コマンドリファレンス」/「運用・管理」/「認証サーバー」

802.1X 認証有効時、SET RADIUS コマンドの DEAD-ACTION パラメーターで PERMITを設 定しても、RADIUS サーバーからの応答がないときに、通信ができなくなる場合があります。

#### 4.4 Telnet

#### 「コマンドリファレンス」/「運用・管理」/「ターミナルサービス」

Telnet 接続時、RESTART コマンドを実行し、本製品を再起動するかどうかのメッセージ (Do restart system now ? (Y/N):)が表示されたところで、Telnet セッションを切断すると、 以後本製品に対して Telnet 接続ができなくなります。

Telnet ログイン中に本製品を再起動する必要がある場合は、Web GUIから実行してください。

#### 4.5 フォワーディングデータベース

#### 「コマンドリファレンス」/「フォワーディングデータベース」

MAC アドレス(ダイナミックエントリー)のソフトウェア FDB への登録処理に時間がかかり ます。登録にかかる時間の目安は以下のとおりです。

128 件:数秒 4000 件:30 秒以内 8000 件:1 分程度

#### 4.6 ポートセキュリティー

#### 「コマンドリファレンス」/「スイッチング」

スパニングツリーとポートセキュリティーの Limited モードを異なるポートで同時に使用する 場合、ポートセキュリティー有効ポートで MAC アドレスを学習している最中に、SET SWITCH PORTコマンドの LEARN パラメーターで値を変更する設定をしないでください。ス パニングツリーでトポロジーチェンジが発生する可能性があります。

#### 4.7 ポートミラーリング

### 「コマンドリファレンス」/「スイッチング」

ミラーポートに設定したポートの情報を SHOW SWITCH PORTコマンドで表示できません。 ミラーポートのポート情報は、Web GUI の「スイッチ設定」-「ポート」-「ポートステータス 表示」画面で確認してください。

#### 4.8 IGMP Snooping

#### 「コマンドリファレンス」/「IGMP Snooping」

- タグ VLAN にしか所属していないタグ付きポートで、タグなしの IGMP Query メッセー ジを受信した場合、タグ付きの状態でフラッディングされます。
- IGMP Snooping 有効時、メンバーが存在するポートをミラーポートに設定しても、 IGMP Snooping 用のテーブルから該当ポートの情報が削除されません。
- IGMP Snooping 有効時、IGMP パケットの通信中にグループの所属 VLAN を変更する と、IGMP Snooping 用のテーブルから変更前の VLAN 情報が削除されません。

○ IGMP Snooping と、EPSR アウェアまたはスパニングツリープロトコル併用時、経路の 切り替えが発生したときにマルチキャストグループの登録がクリアされないため、切り 替え前に登録されたルーターポートが残ったままになります。 なお、EPSR アウェアについては、ファームウェアバージョン 1.6.0 で C REATE EPSR コマンドに DELETEMCASTオプションが追加され、リングトポロジーチェンジ発生時 にマルチキャストグループのエントリーを FDB から削除する設定が可能になりました。

#### 4.9 スパニングツリー

# 「コマンドリファレンス」/「スパニングツリープロトコル」

本製品の実装では、トポロジーチェンジ発生時にエッジポートに設定されたポートの FDB が 消去されます。

#### 4.10 Web GUI

#### 「コマンドリファレンス」/「Web GUI」

- Web GUI でマルチプル VLAN(Protected Port 版 ) のポート設定を行う際、グループ番 号の設定変更とタグなし / タグ付きの設定変更を同時に行うことができますが、個別に 変更するようにしてください。 グループ番号の変更とタグなし→タグ付きの変更を同時に行った場合、該当ポートがタ グなしとしてデフォルト VLAN にも追加されます。
- 存在しない RADIUS サーバーを登録し、GUI からのログイン時にデフォルト以外のユー ザー名とパスワードを入力すると、RADIUS 認証のタイムアウトが発生するまでの時間 が設定時間よりも長くなる場合があります。 本現象は、CLI では発生しません。
- IGMP Snooping によるマルチキャストグループの登録は 192 エントリーまで可能です が、Web GUI の「スイッチ設定」-「IGMP Snooping」画面では、64 エントリーまで しか表示されません。 65 エントリー以上表示させる場合は、CLI上で SHOW IGMPSNOOPING を実行してく ださい。
- 通信負荷が高い状態で、Web GUI からファームウェアをダウンロードすると、ファーム ウェアのアップデート完了後、アップデートの進捗画面が自動的に閉じられないことが あります。

#### 5 取扱説明書・コマンドリファレンスの補足

取扱説明書、および「CentreCOM FS900M シリーズ コマンドリファレンス 1.6.0 (613-000325 Rev.F)」の補足事項です。

#### 5.1 SNTP

#### 「コマンドリファレンス」/「運用・管理」/「SNTP」

登録された SNTP サーバーがネットワーク上に存在しない状態で RESET NTP コマンドを連続 して実行すると、ARP Request が正常に送信されない可能性があります。このような状態で RESET NTP コマンドを連続して実行する場合は、1 分以上の間隔をあけるようにしてくださ い。

### 5.2 フォワーディングデータベース

# 「コマンドリファレンス」/「フォワーディングデータベース」

- 宛先 MAC アドレスが 01-80-C2-00-00-00から 01-80-C2-00-00-FF の場合、送信元 MAC アドレスが FDB に登録されません。
- FDB のエントリー数が最大値に達している状態では、MLD Snooping によるマルチキャ ストグループの登録、ADD SWITCH FILTER コマンドによる IPv6 マルチキャストアド レスの登録ができません。

### 5.3 IP

#### **|参照| 「コマンドリファレンス」/「IP」**

ICMP エコー要求(Ping)パケットを受信したとき、応答に 30 ミリ秒程度かかる場合があり ますが、これは正常動作です。

#### 5.4 BPDU 透過

#### 「コマンドリファレンス」/「スイッチング」

BPDU 透過機能有効時、タグ付きポートにタグなしの BPDUを送信した場合、タグ付きの状態 でフラッディングされます。

#### 5.5 ポートトランキング

### 「コマンドリファレンス」/「スイッチング」

通信中にトランクポートを抜き差しすると、該当ポートで MAC アドレスが再登録されますが、 SHOW SWITCH FDB コマンドで再登録された MAC アドレスが表示されるまでに時間がかか ります。

これは表示だけの問題であり、動作には影響ありません。

#### 5.6 ポートセキュリティー

#### 「コマンドリファレンス」/「スイッチング」

- ポートセキュリティーの Dynamic Limited モード使用時、SHOW SWITCH PORT コマ ンドに SECURITY パラメーターを指定して実行したときに表示される「Learned」の MAC アドレス数が、実際に学習されている数より少なく表示される場合があります。
- ポートセキュリティーの Limited モードは、ポートセキュリティー有効ポートの所属 VLAN でポートが 2 ポート以上リンクアップしている状態で使用してください。2 ポー ト以上リンクアップしていないと、未学習のユニキャスト / マルチキャストパケットに よる MAC アドレスの学習ができません。

#### 5.7 パケットストームプロテクション

#### 「コマンドリファレンス」/「スイッチング」

- FDB にスタティック登録されていないマルチキャストパケットは、SET SWITCH PORT コマンドの DLFLIMIT パラメーターの対象として制御されます。
- 予約済みマルチキャストパケット(01-80-c2-00-00-00 ~ 01-80-c2-00-00-2f)は、 SET SWITCH PORTコマンドの MCLIMIT パラメーターの対象として制御されません。

#### 5.8 スイッチング

# 「コマンドリファレンス」/「スイッチング」

- リンクアップしているポートに対して、SET SWITCH PORTコマンドの SPEED パラ メーターに現在の通信モードと同じモードを指定してコマンドを実行すると、該当ポー トがリンクダウンします。
- オートネゴシエーションでリンクしている 1000M光ポート(SFP ポート)に対して、 通信モードを 1000M Full Duplex 固定に変更する設定を行っても、リンクダウンは発生 しません。
- イングレスフィルタリング無効時は、受信パケットの VID が受信ポートの所属 VLAN と 一致していない場合でも該当パケットは破棄されませんが、ポート認証やポートセキュ リティーによってスタティックエントリーとして FDB に登録されている MAC アドレス を送信元 MAC アドレスに持つパケットについては、VID が一致していないと転送され ずに破棄されます。

#### 5.9 IGMP Snooping

#### 「コマンドリファレンス」/「IGMP Snooping」

- Leave メッセージを受信したあとも Group Address、VLAN 名は SET IGMPSNOOPING TIMEOUT コマンドで設定した時間まで削除されません。 TIMEOUT=0 設定時は Leave メッセージ受信後、約 60 秒で削除されます。
- 存在しないマルチキャストグループ宛ての Group-specific Membership Query を受信す ると、破棄されずにフラッディングされます。

#### 5.10 MLD Snooping

#### 「コマンドリファレンス」/「MLD Snooping」

- IPv6 マルチキャストアドレスと一致した MAC アドレスのパケットを受信すると、マル チキャストグループとして登録してしまうことがあります。
- MLDv2 Report、MLDv1 Done メッセージは、常に受信 VLAN 内にフラッディングされ ます。

#### 5.11 ポート認証

#### 「コマンドリファレンス」/「ポート認証」

- SET PORTAUTH PORT コマンドで MODE パラメーターにMULTI(Multi-Supplicant モード)を指定したポートに対して、さらに SET PORTAUTH PORT コマンドの PIGGYBACK パラメーターに ENABLED を指定して実行することが可能です。設定が反 映されることはなく、動作に影響はありません(Multi-Supplicant モードのポートでは、 PIGGYBACK は有効になりません)。
- MAC ベース認証 /Web 認証は、認証ポートの所属 VLAN でポートが 2 ポート以上リン クアップしている状態で使用してください。2 ポート以上リンクアップしていないと、 未学習のユニキャスト / マルチキャストパケットによる MAC アドレスの学習ができま せん。

# 6 未サポートコマンド(機能)

以下のコマンド(パラメーター)はサポート対象外ですので、あらかじめご了承ください。

SET HTTP SERVER PORT

SET SYSTEM LANG

# 7 コマンドリファレンスについて

最新のコマンドリファレンス「CentreCOM FS900M シリーズ コマンドリファレンス 1.6.0 (613-000325 Rev.F)」は弊社ホームページに掲載されています。 本リリースノートは、上記のコマンドリファレンスに対応した内容になっていますので、お手 持ちのコマンドリファレンスが上記のものでない場合は、弊社 Web ページで最新の情報をご 覧ください。

※パーツナンバー「613-000325 Rev.F」は、コマンドリファレンスの全ページ (左下)に入っています。

**http://www.allied-telesis.co.jp/**

#### アライドテレシス株式会社 -9-